<span id="page-0-0"></span>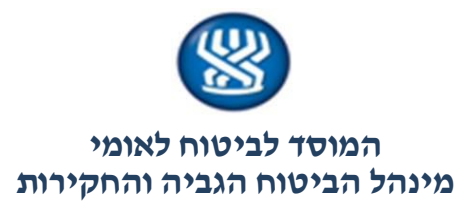

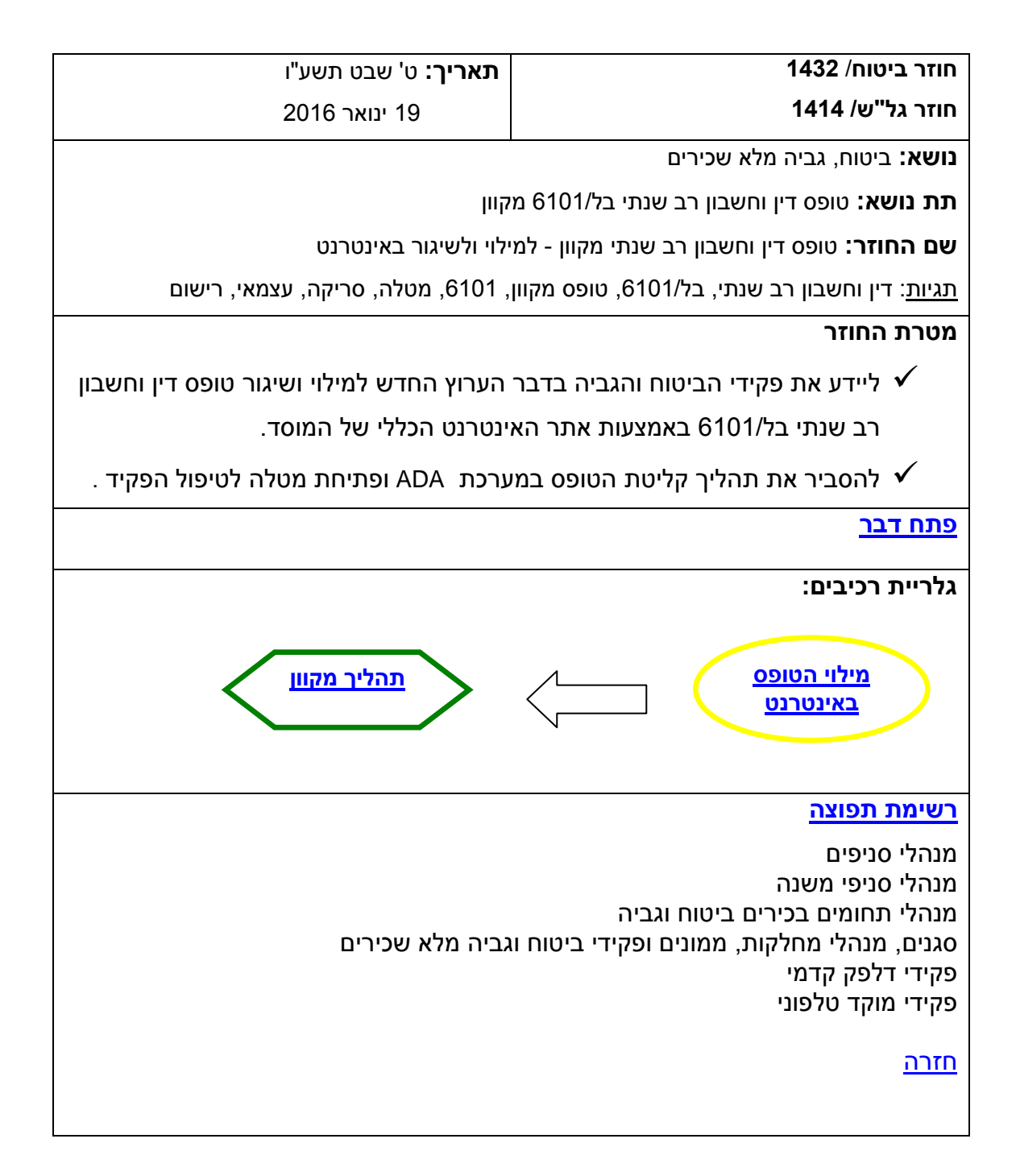

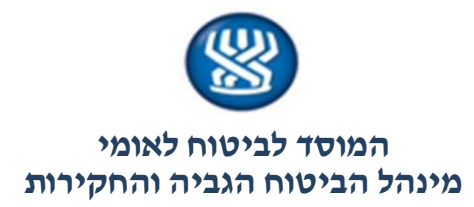

#### <span id="page-1-0"></span>**פתח דבר**

<span id="page-1-1"></span>במסגרת שיפור השירות לקהל המבוטחים, אנו שמחים לבשר על ערוץ חדש למילוי ושיגור טופס דין וחשבון רב שנתי בל2919/ וזאת באמצעות אתר האינטרנט הכללי של המוסד לביטוח לאומי.

החוזר מפרט את אופן מילוי הטופס באינטרנט ואת תהליך היישום במערכת ADA - אד"א.

החוזר בתוקף מהעלאת הטופס המקוון לאתר הביטוח הלאומי באינטרנט ביום .61.2.6192

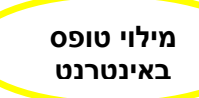

**מבוטח יכול למלא ולהגיש טופס דין וחשבון רב שנתי באמצעות אתר האינטרנט. התהליך הוא כמפורט להלן:** 

#### .9 **מילוי הטופס**

הטופס המקוון מותאם ככל הניתן לטופס בל2919/ שבמאגר הטפסים.

הוא מופיע באתר הביטוח הלאומי בקטגוריית "טפסים להורדה/מילוי" בנושא "דמי ביטוח". ניתן להגיע לטופס גם ע"י הקשת שם הטופס, או מספרו במנוע החיפוש באתר.

הטופס הוא אינטראקטיבי, קרי, ההתקדמות במילוי שלו היא לפי בחירת המבוטח.

ניתן לחזור אחורה באמצעות חיצי הניווט ולתקן אם נפלה טעות בהזרמה, וזאת בטרם שיגור הטופס.

#### .6 **שדות חובה**

הוגדרו שדות חובה למילוי כמו שם, מצב משפחתי, כתובת ופרטי התקשרות ועוד. שדות החובה סומנו בכוכבית אדומה, לנוחות הממלא.

לגבי פתיחת תיק עובד עצמאי, מלבד פרטי הכנסה ממוצעת לחודש ושעות עבודה בממוצע לשבוע, שהם חובה, הוגדר כחובה גם השדה "משלח יד".

#### .3 **צירוף מסמכים לטופס**

לקראת סיום מילוי הטופס, המבוטח מתבקש לצרף מסמכים ומונחה כיצד לעשות זאת. נבהיר, כי אין חובה לצרף מסמכים, אלא רשות, ובהתאמה לפרטים שמילא המבוטח בטופס.

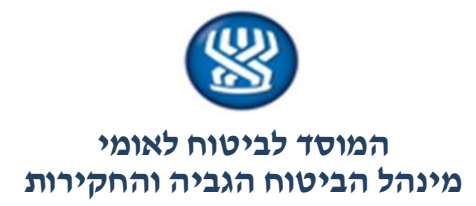

#### .4 **זיהוי המבוטח**

<span id="page-2-0"></span>מאחר שלא ניתן לחתום פיזית על טופס התביעה, המבוטח מתבקש לאמת זהותו באמצעות הזרמת תאריך הנפקת תעודת הזהות שלו.

יודגש, כי ללא מילוי פרטים כנדרש, כמו הנתון בדבר תאריך הנפקת תעודת הזהות, כמפורט לעיל, לא יתאפשר שיגור הטופס.

- .2 **שליחת הטופס**: ניתן להגיש את הטופס המקוון בשתי דרכים:
- מילוי ושליחת הטופס באמצעות אתר האינטרנט של הביטוח הלאומי.
	- מילוי, הדפסה והגשה בפקס, בדואר, או בסניף הביטוח הלאומי.

### .2 **חריג לשיגור הטופס:**

- הצהרה על יחס חלוקה, ו/או הצטרפות בעל או אשה לעסק בבעלות אחד מבני הזוג או שניהם, מחייבת חתימת שני בני הזוג. על כן, במצב זה יתאפשרו רק מילוי והדפסה של הטופס.
- כך גם במצב של סיום יחס חלוקה בין בני זוג העובדים כעצמאיים בעסק משותף. יתאפשרו רק מילוי והדפסה של הטופס, וזאת על מנת ששני בני הזוג יחתמו על הטופס בטרם הגשתו.
- המבוטחים מונחים, תוך כדי המילוי, לפעול בהתאם, קרי, למלא ולהדפיס את הטופס על מנת להגישו באמצעי אחר מאשר שיגור מקוון )פקס / דואר / תיבת שירות וכד'(.

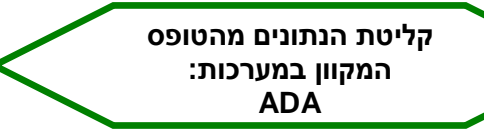

# .2 **מערכת ADA – אד"א** :

טופס דין וחשבון רב שנתי בל2919/ ששוגר באמצעות אתר האינטרנט הכללי של המוסד לביטוח לאומי, נקלט כקובץ סרוק במערכת ADA – אד"א. הטופס, על נספחיו, נקלט בקובץ אחד.

# .1 **מערכת "מבוטח":**

לאחר קליטת הקובץ, תיפתח באופן אוטומטי במסך מטלות )966( בשאילתת גל"ש מטלה לטיפול הפקיד. המטלה תכלול את נתוני המבוטח, הסניף המטפל בהתאם לכתובת מגורי המבוטח, והפנייה

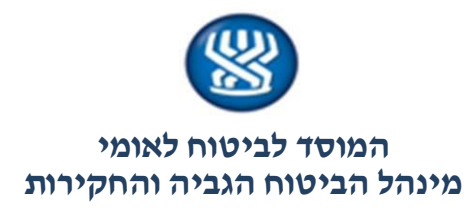

למערכת ADA - אד"א, שם נקלט הטופס המקוון ששיגר המבוטח.

 המטלה נפתחת למשך שבעה ימים והנוסח שלה הוא כלהלן: "טופס 2919 שמולא ע"י המבוטח באינטרנט התקבל ונמצא באד"א לטיפולך".

#### .1 **תאריך רישום לעובד עצמאי**:

אנו נראה במועד פתיחת המטלה לפקיד, כמועד בו נתקבל הטופס לעניין הזרמת תאריך רישום.

#### .91 **שיגור הטופס:**

במקרים בהם מבוטח משגר את הטופס יותר מפעם אחת, ייפתח לכל שיגור ושיגור קובץ נפרד במערכת ADA – אד"א.

במקרים בהם מבוטחים משגרים יותר מפעם אחת את הטופס, עם אותו תאריך שיגור, הטופס ייפתח במערכת רק פעם אחת והמבוטח יעודכן במסרון כי הקובץ הנוסף ששלח לא התקבל בביטוח הלאומי.

עם השלמת השיגור, המבוטח מקבל אישור על כך באי-מייל לפי כתובת הדואר האלקטרוני שמסר.

# .99 **מסרון למבוטח**

לאחר קליטת הטופס בהצלחה במערכת ADA - אד"א, יישלח מסרון למבוטח בנוסח הבא: **"טופס דין וחשבון רב שנתי שהגשת התקבל במוסד לביטוח לאומי"**. המידע על משלוח המסרון ותוכנו יוצג בחוצץ תיק ובחוצץ מכתבים שהופקו.

.96 **נספחים** – דוגמא לטופס לפי ממשק משתמש.

## **[חזרה](#page-0-0)**

## **ב ב ר כ ה**,

## **מינהל הביטוח הגביה והחקירות**

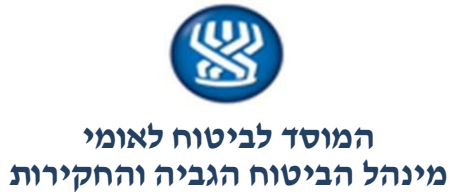

# נספח – דוגמה לטופס לפי ממשק משתמש:

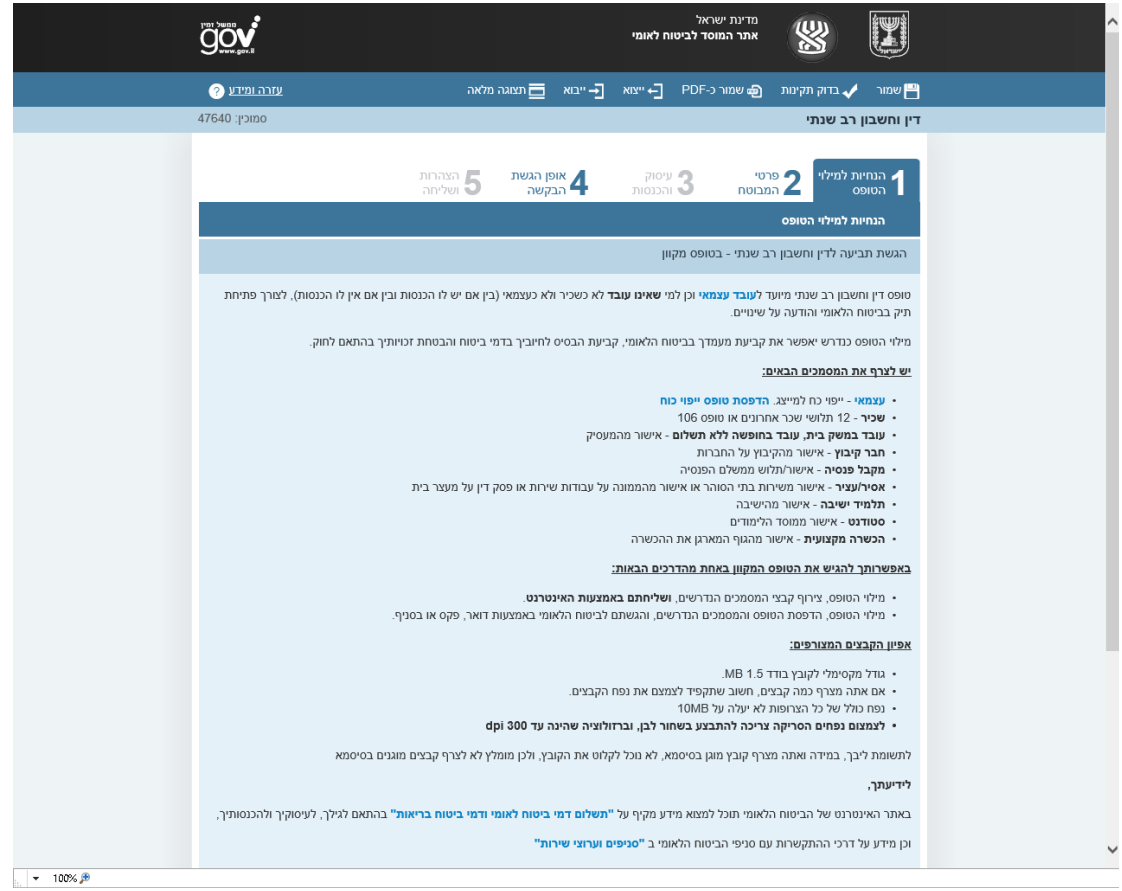

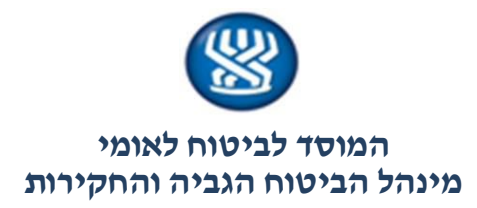

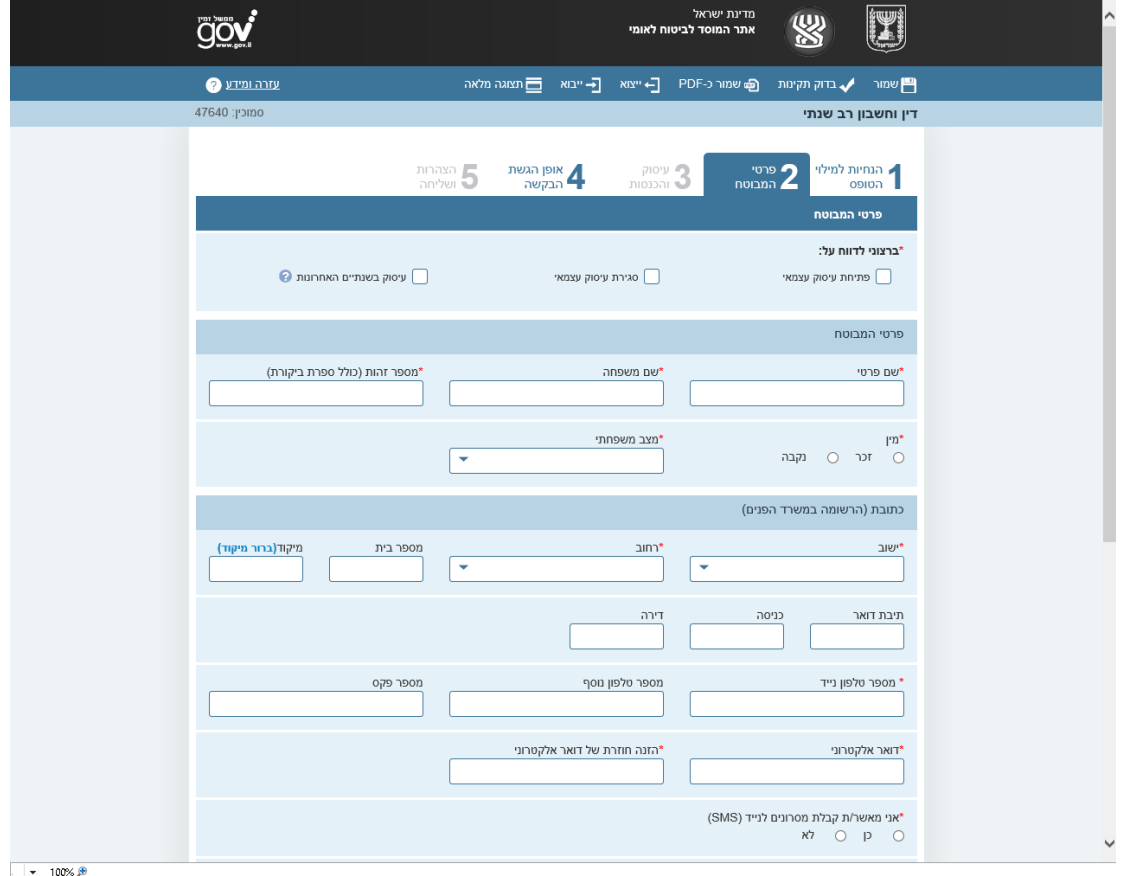

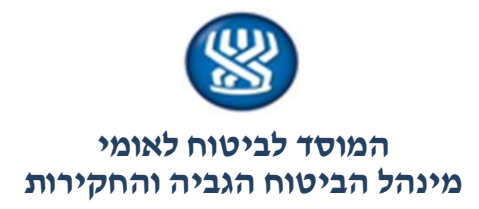

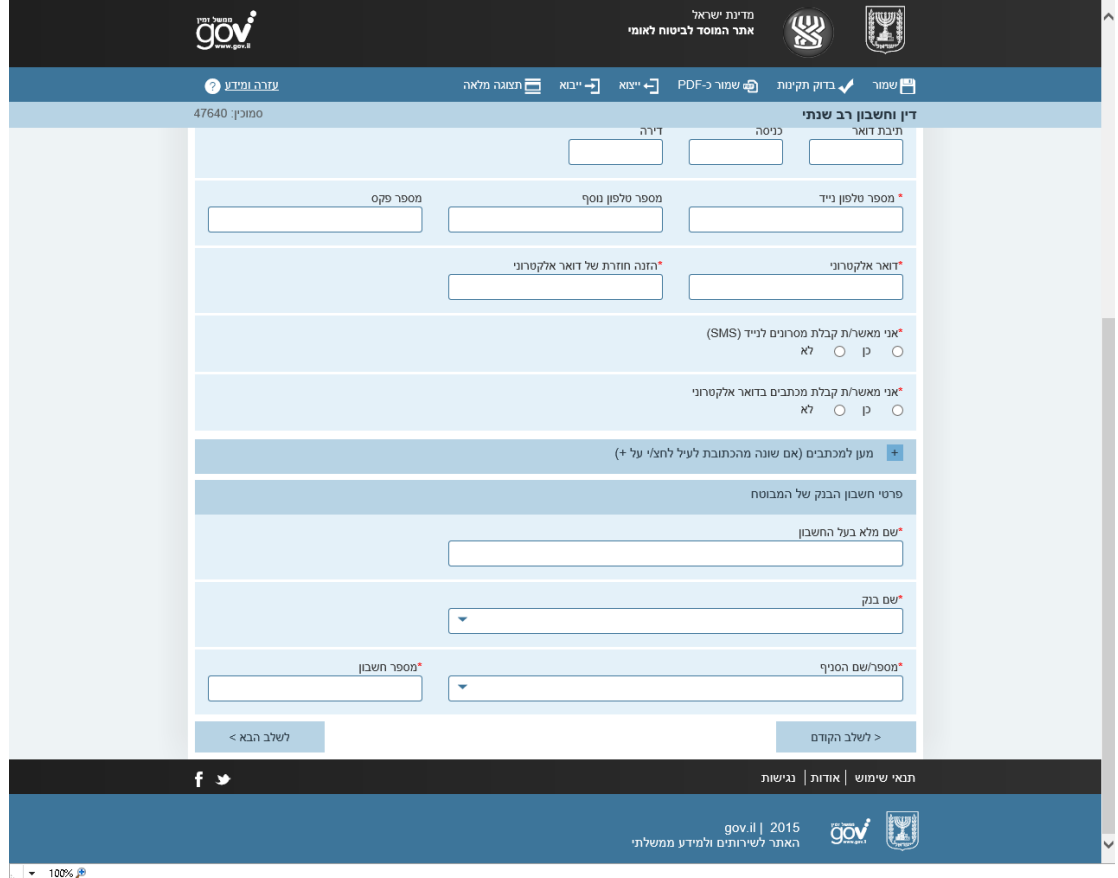

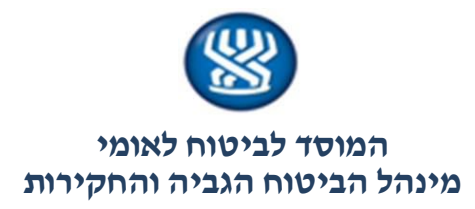

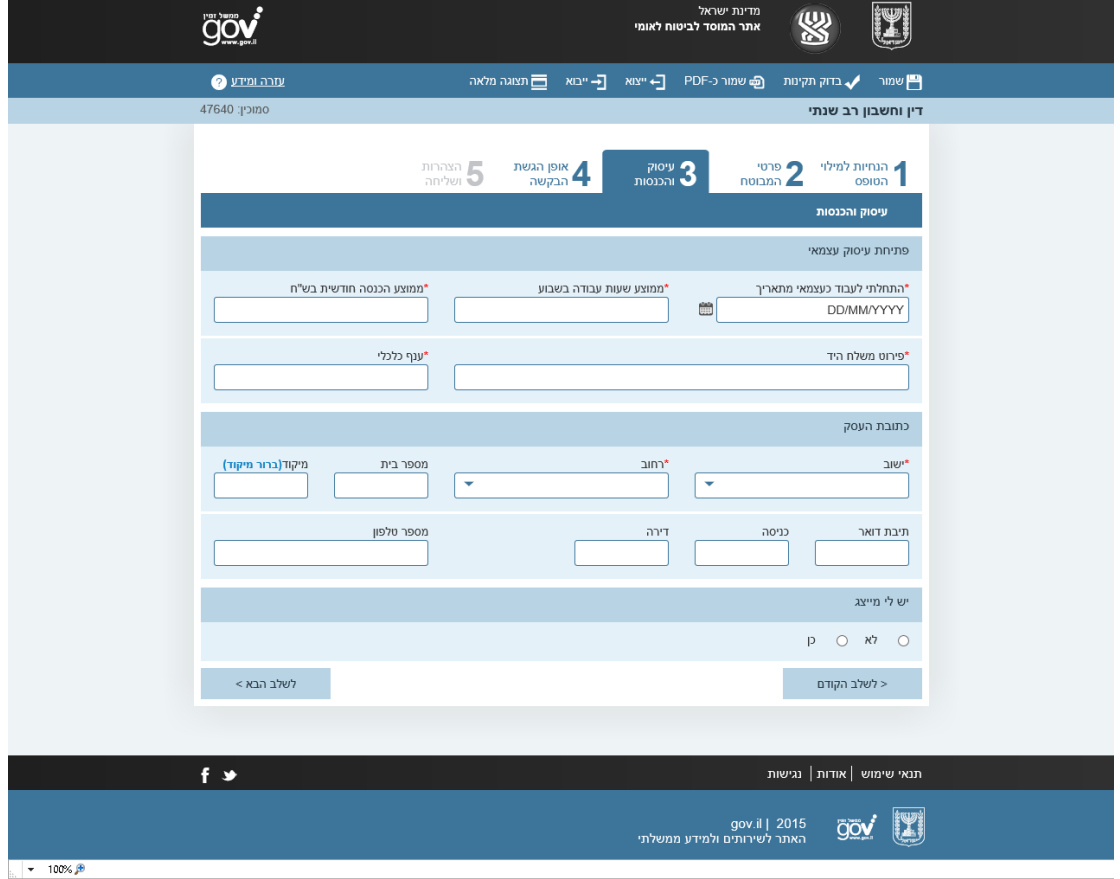

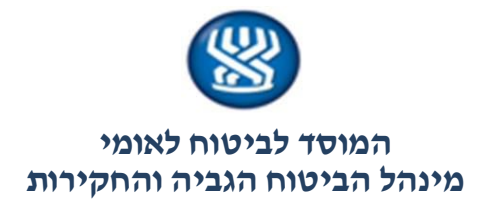

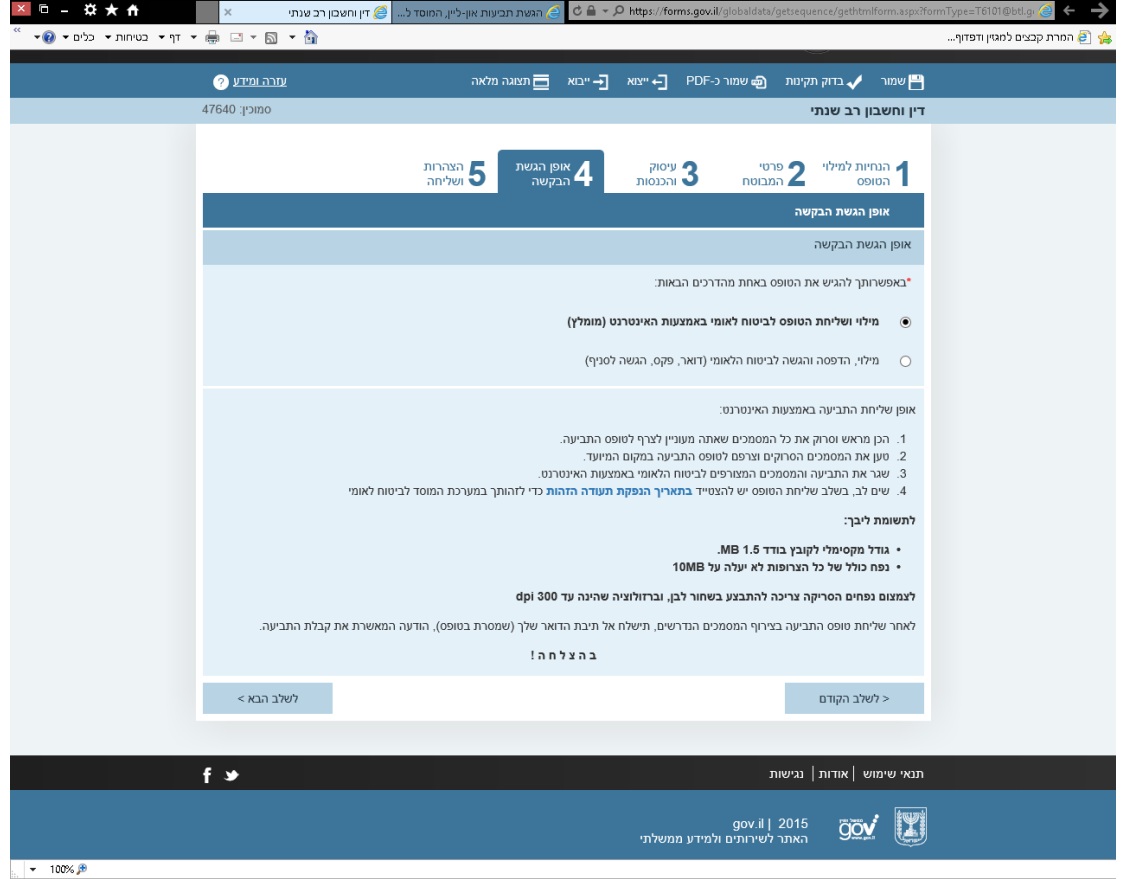

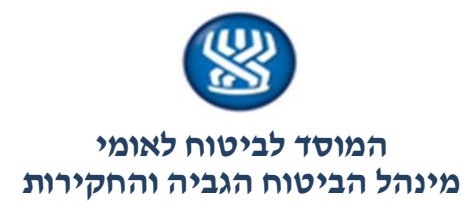

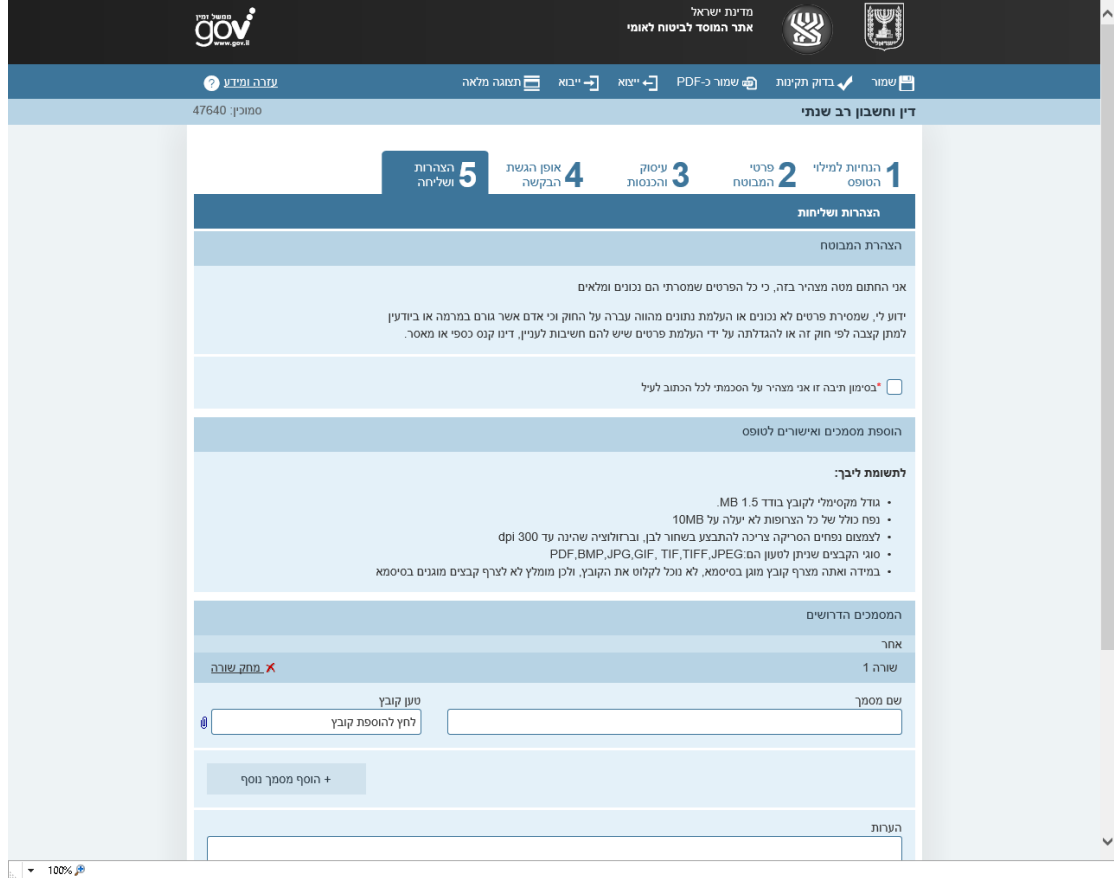

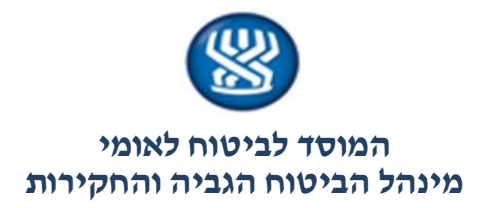

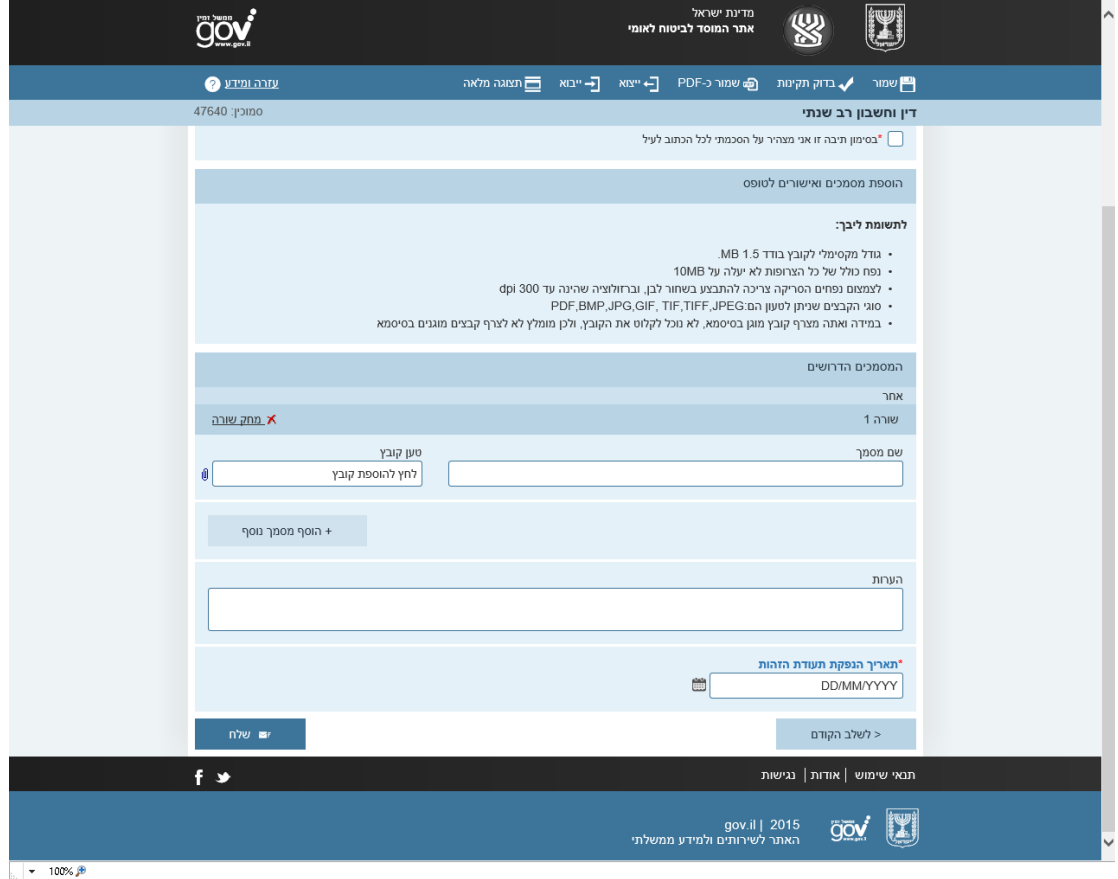